# Measurement at defined terminal voltage AN 41

Application Note to the KLIPPEL ANALYZER SYSTEM (Document Revision 1.3)

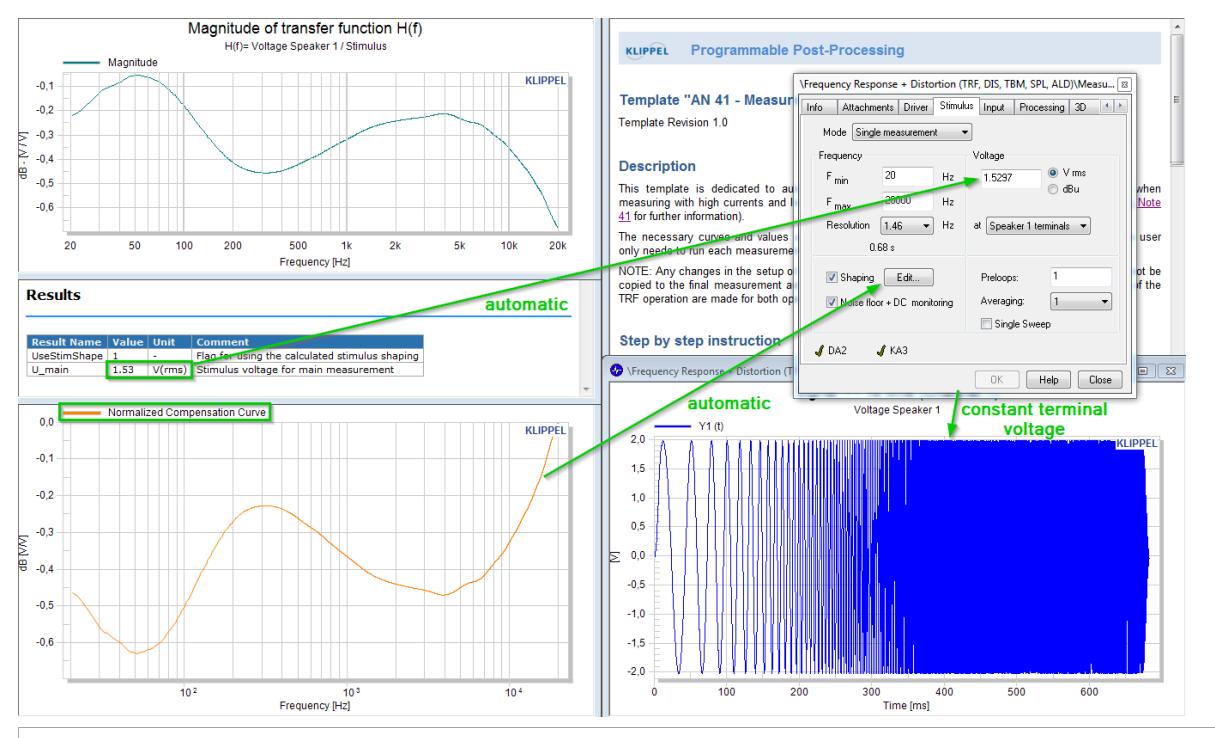

When a loudspeaker is operated via a power amplifier, cables, connectors, and clips the voltage at the terminals is not identical to the ideal stimulus in the generator. However, some measurements (e.g. distortion measurements) need a precise value and a constant voltage frequency response at the electrical terminal. This problem can be solved by applying a shaping to the stimulus in the TRF module or in the SPL task in case of a QC application. In the latter case, the shaping curve is measured with the EQA module and is added to the stimulus in the SPL task automatically.

This Application Note is a step-by-step description of how to do such a measurement by using the according dB-Lab templates.

### CONTENTS:

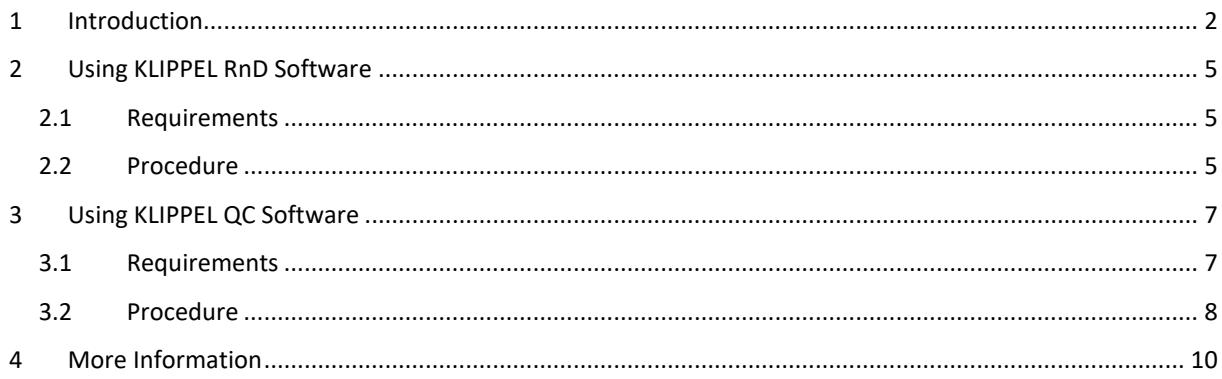

### <span id="page-1-0"></span>**1 Introduction**

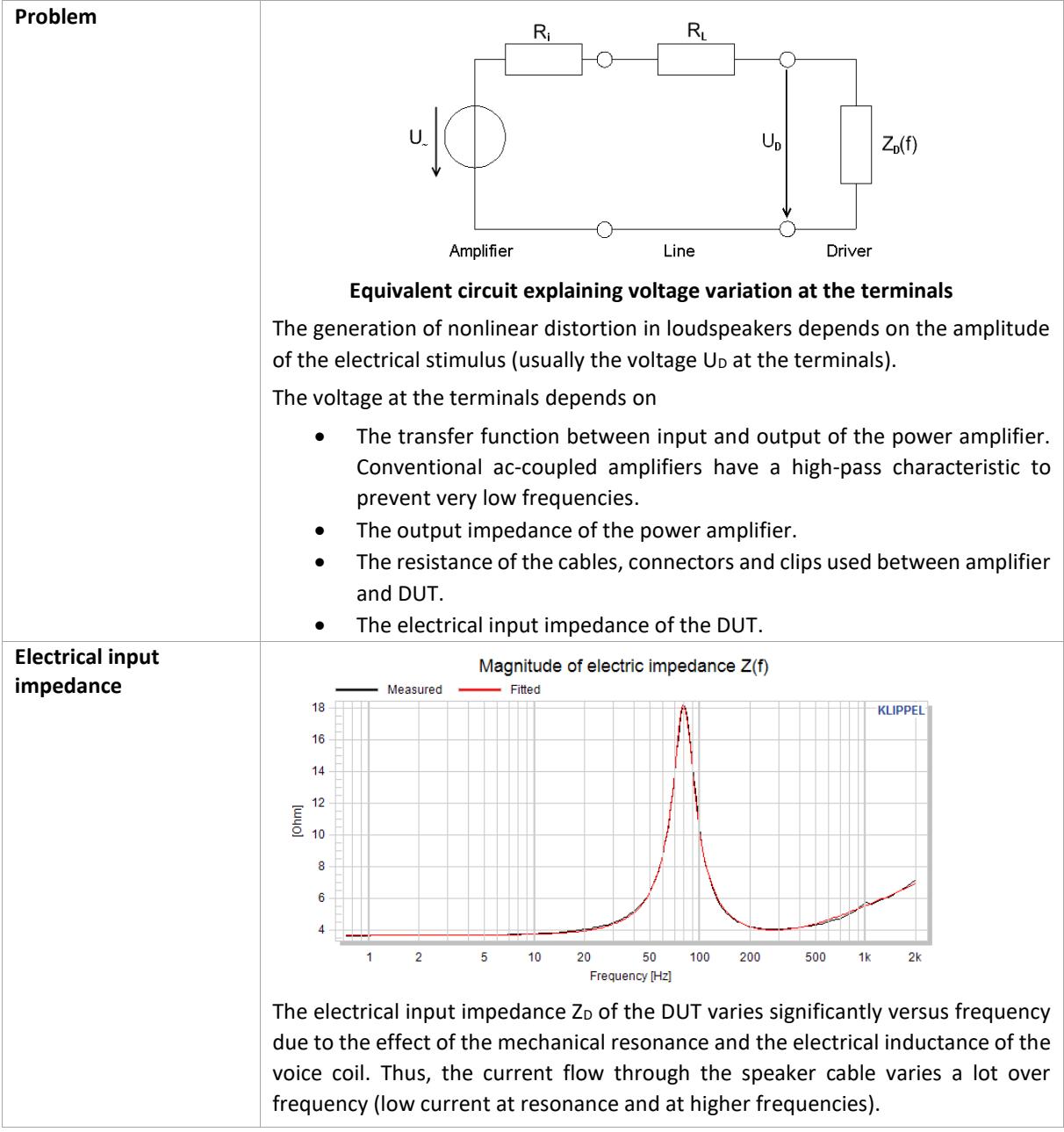

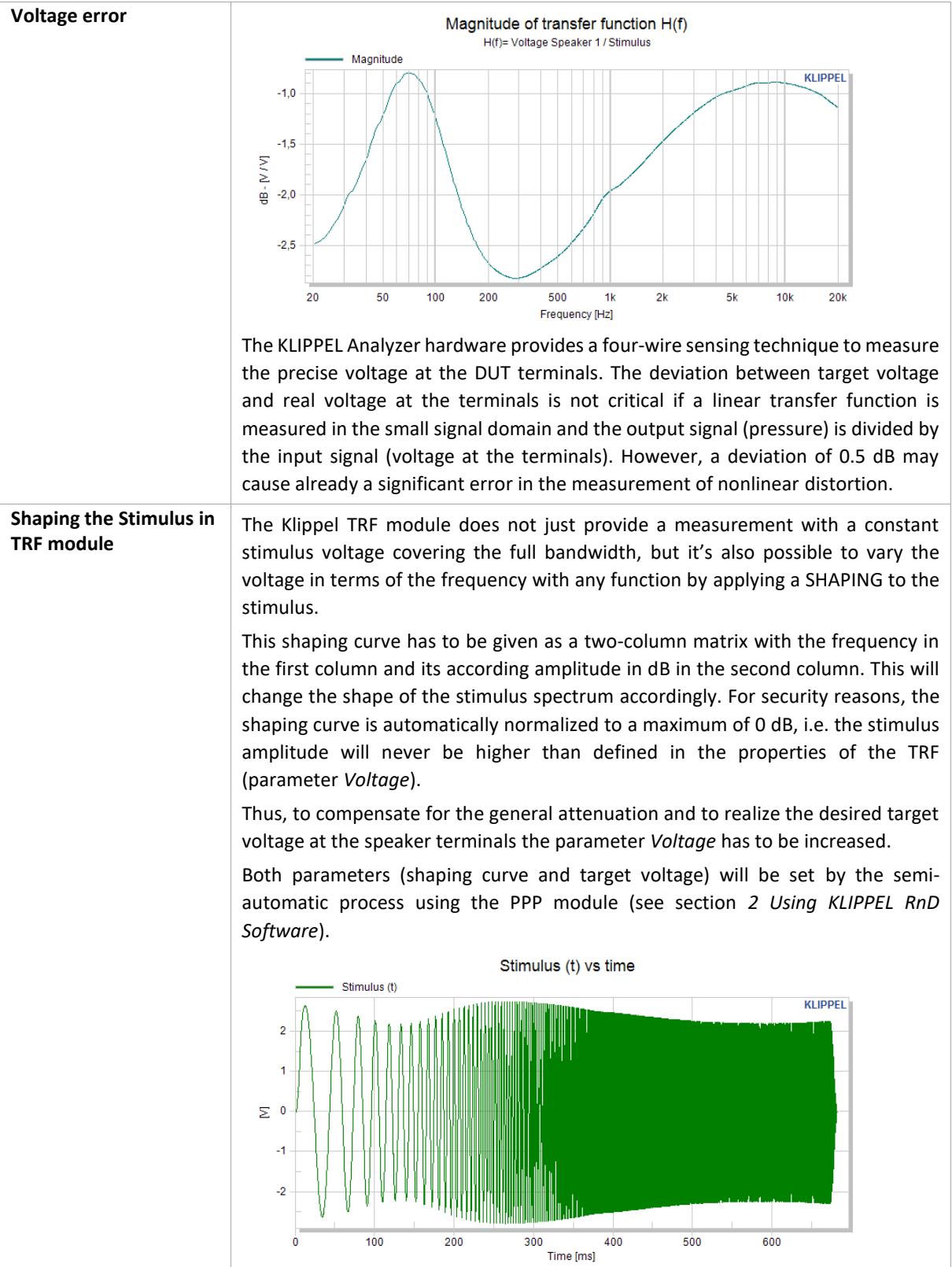

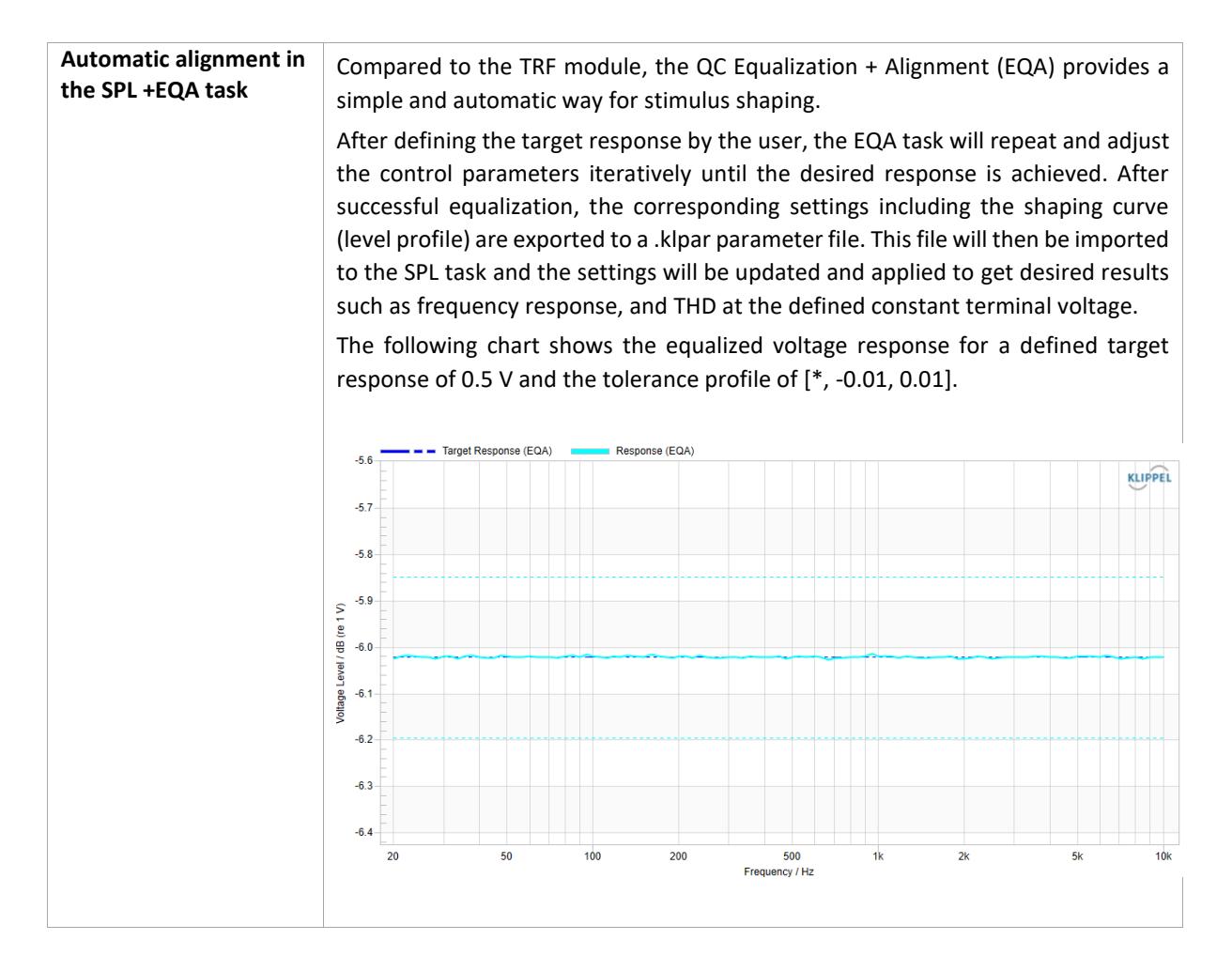

### <span id="page-4-0"></span>**2 Using KLIPPEL RnD Software**

### <span id="page-4-1"></span>**2.1 Requirements**

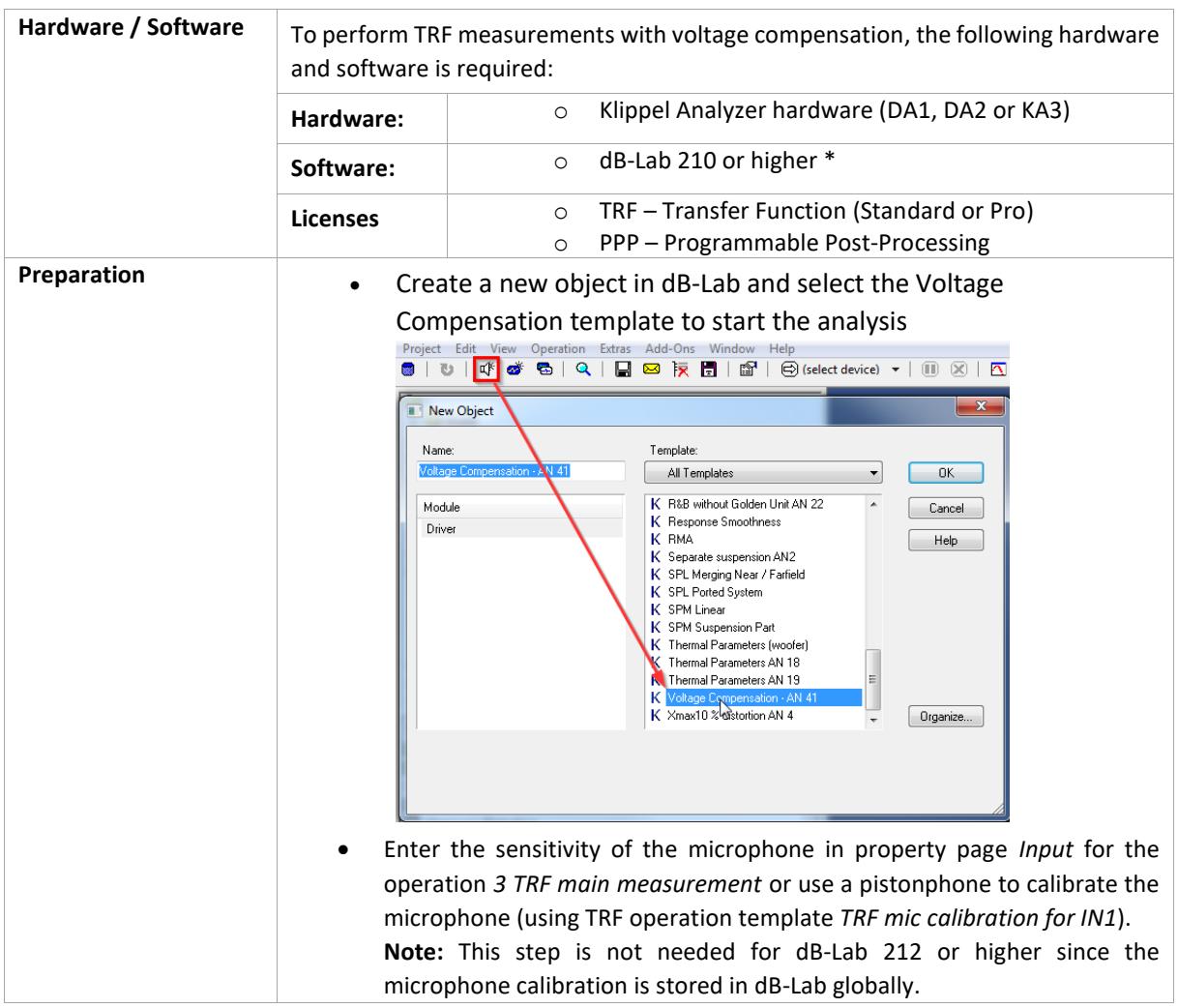

\* For dB-Lab version ≤ 206 there is an older version of this AN available. Please contac[t support@klippel.de](mailto:support@klippel.de)

### <span id="page-4-2"></span>**2.2 Procedure**

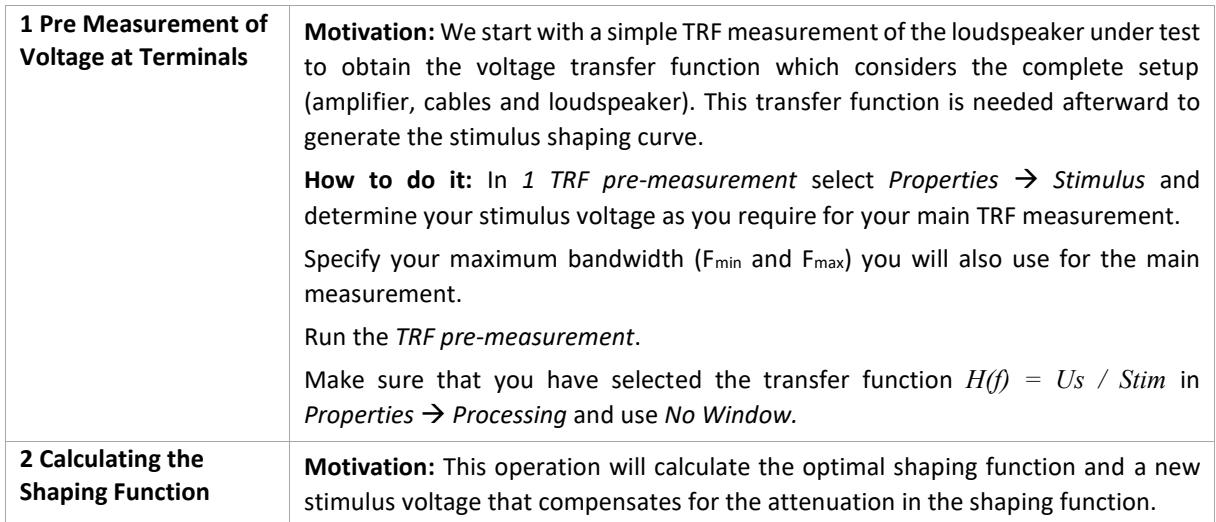

## **Measurement at defined terminal voltage2 Using KLIPPEL RnD Software <b>AN 41**

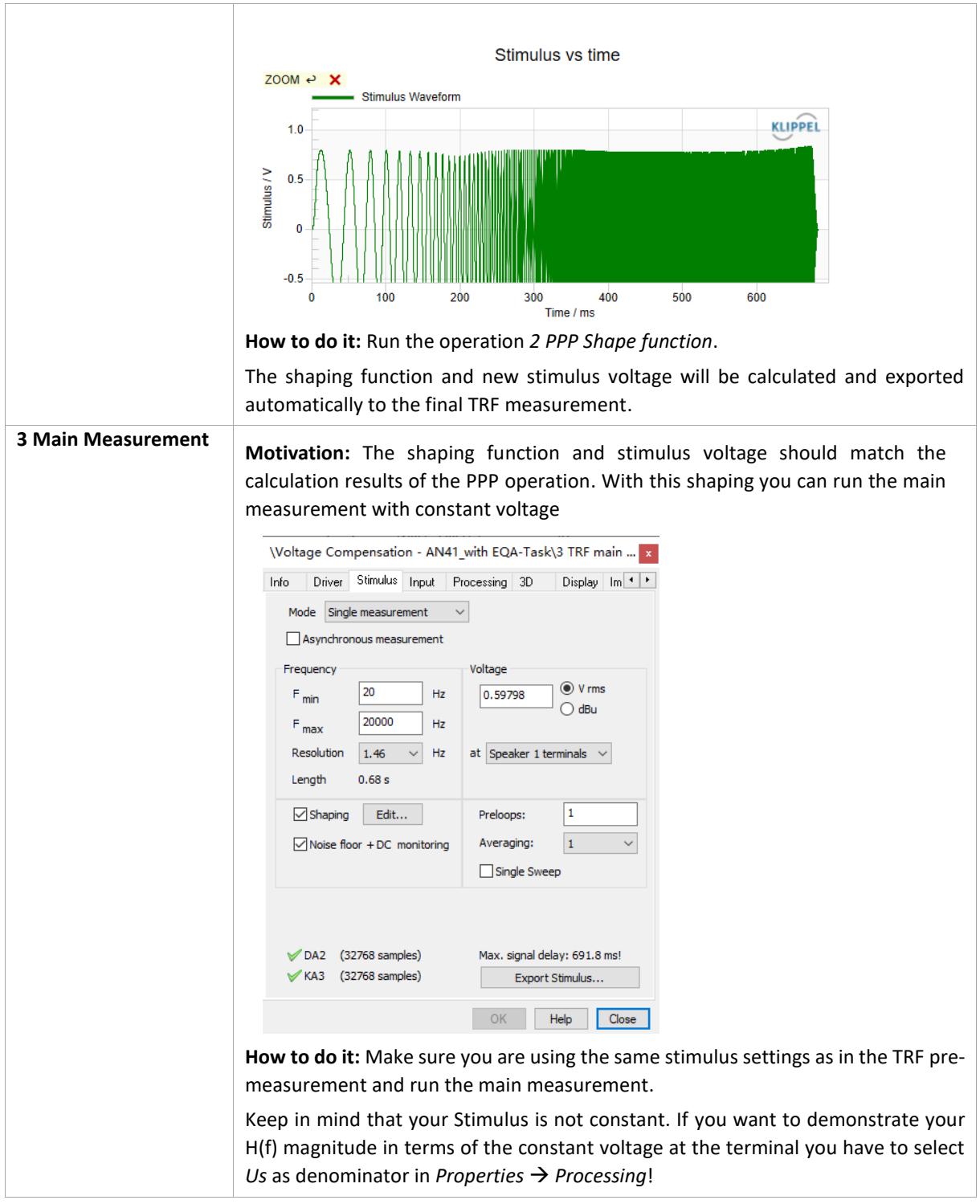

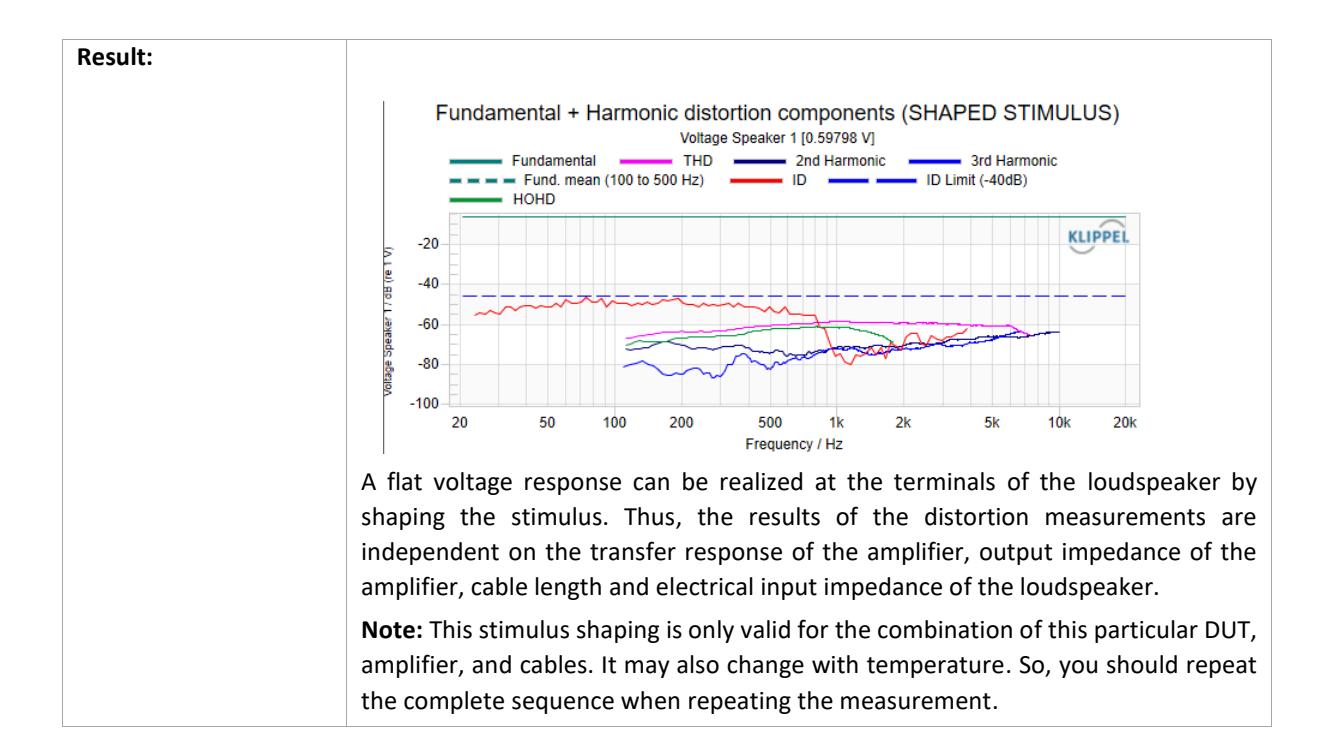

### <span id="page-6-0"></span>**3 Using KLIPPEL QC Software**

### <span id="page-6-1"></span>**3.1 Requirements**

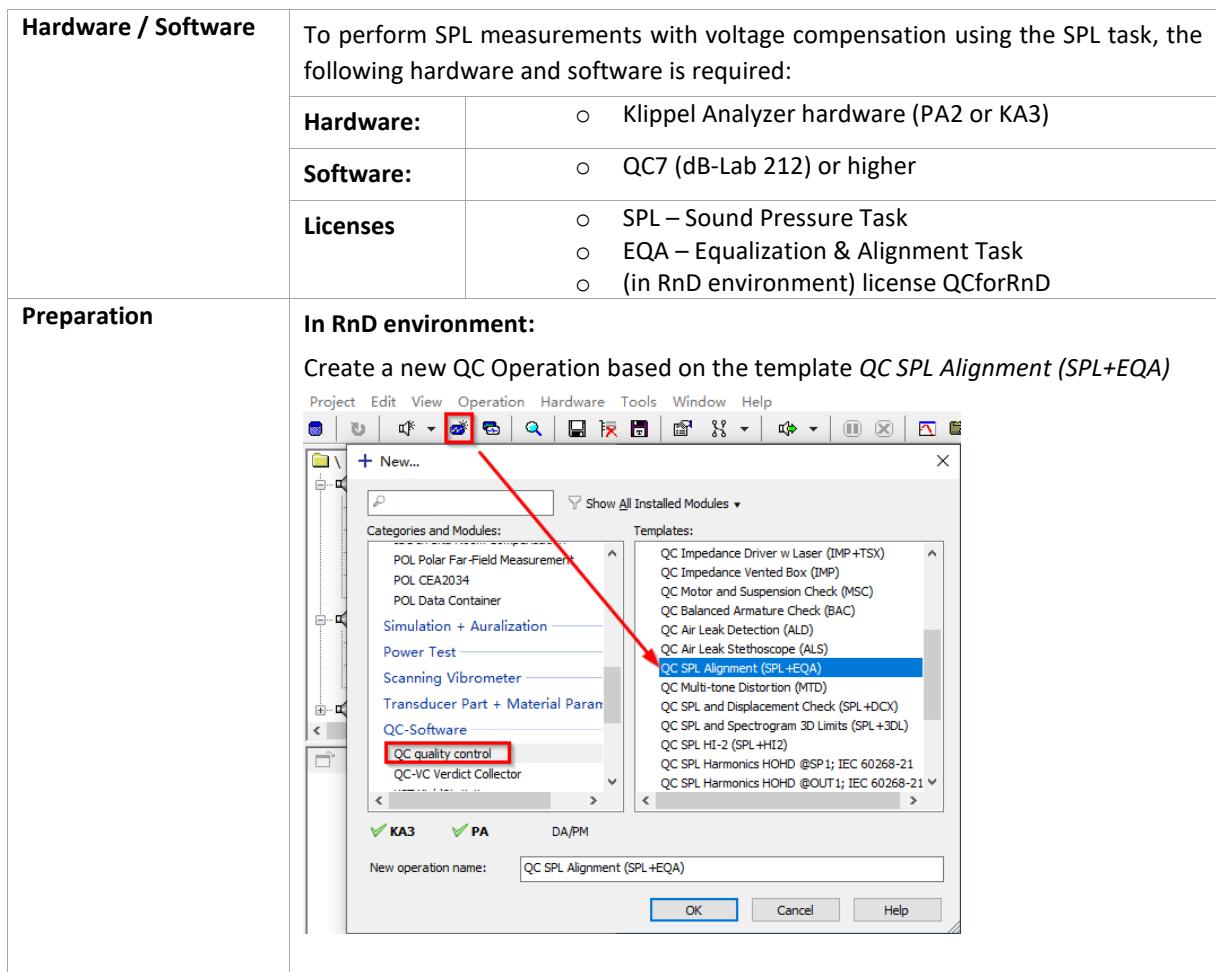

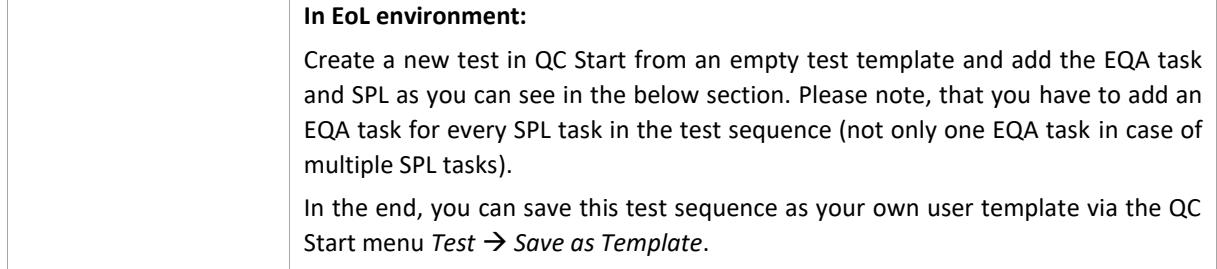

### <span id="page-7-0"></span>**3.2 Procedure**

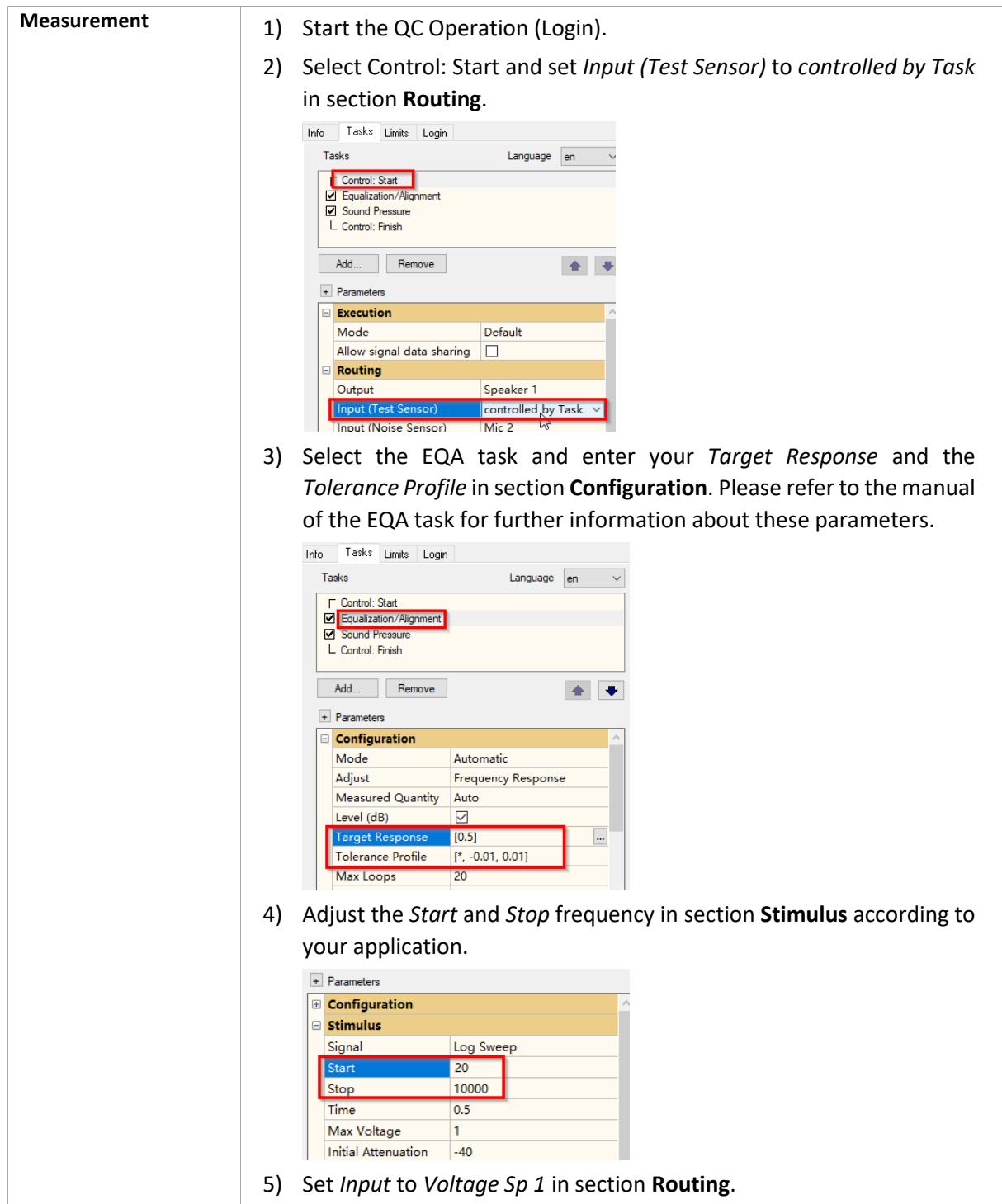

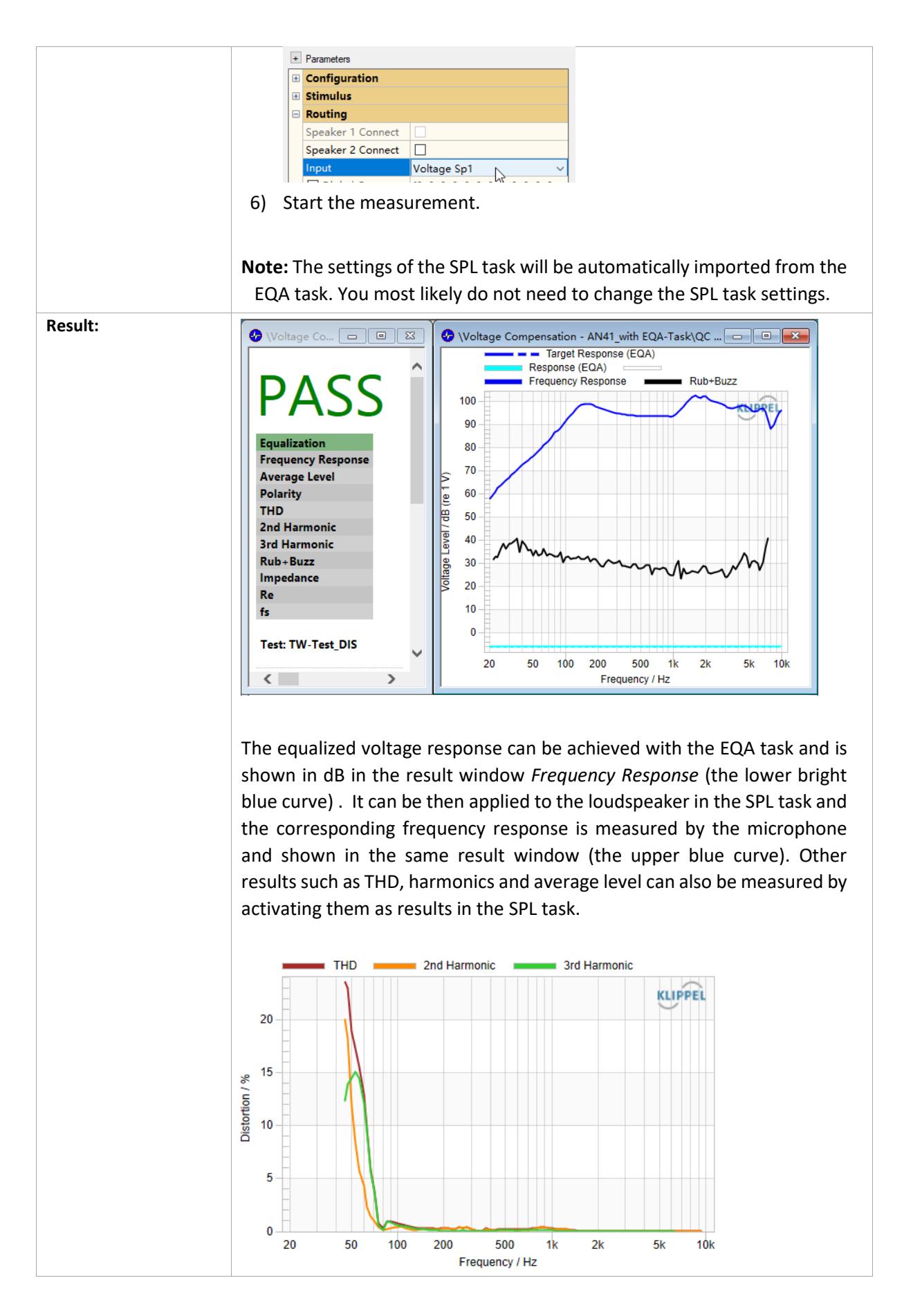

### <span id="page-9-0"></span>**4 More Information**

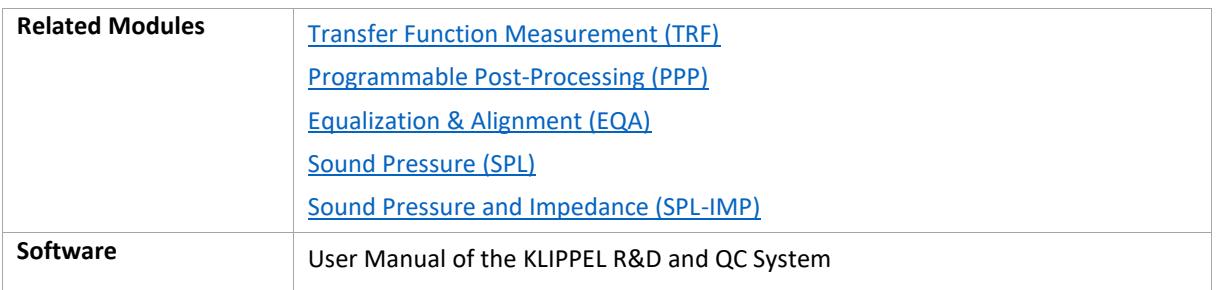

Find explanations for symbols at: <http://www.klippel.de/know-how/literature.html> Last updated: February 13, 2023

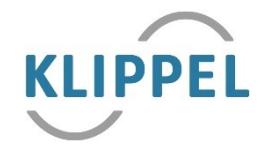